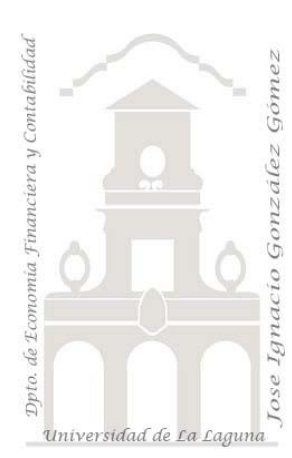

# Caso 320 Telemarketing y KPI *02 Casos TD y DAX. Introducción a las medidas y a los KPI. Conceptos teóricos relacionados con los KPI*

*Jose Ignacio González Gómez Departamento de Economía, Contabilidad y Finanzas - Universidad de La Laguna* [www.jggomez.eu](http://www.jggomez.eu/) **b** *V.2.1 Ejercicio Basado:* **[Cómo crear KPIs en Excel usando Power Pivot y DAX](https://www.youtube.com/watch?v=QLqt8tKxTfY&t=3s)** *de* Sergio Alejandro Campos - EXCELeINFO

## **Enunciado y conceptos básicos**

Nuestra empresa de Telemarketing cuenta con dos rangos de datos correspondientes a las ventas realizadas en un periodo, así como la relación de empleados tal y como se muestra en la siguiente ilustración:

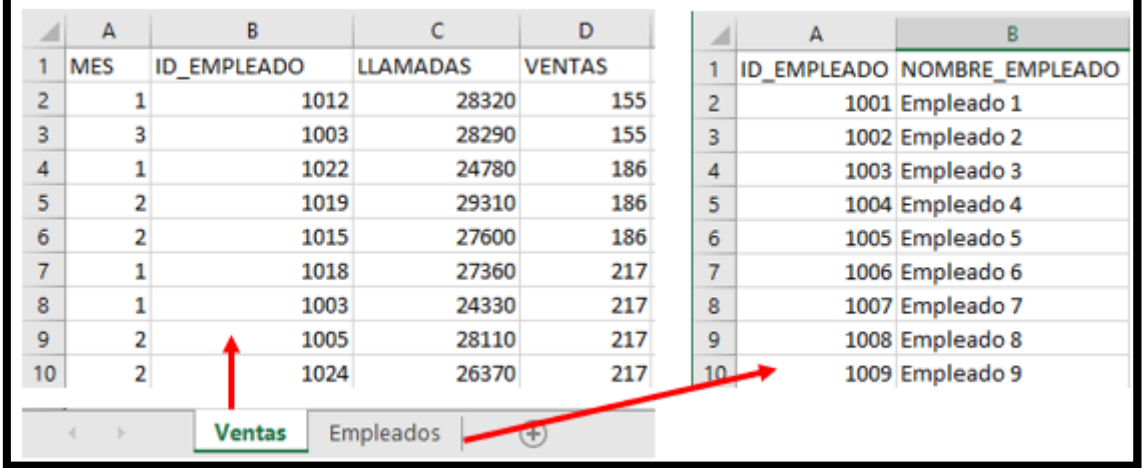

Como se puede observar los datos parecen correctamente normalizados y por tanto procedemos a un sencillo proceso ETL y su incorporación al modelo de datos estableciendo una relación entre las tablas a traves de la conexión con el campo "ID\_EMPLEADO".

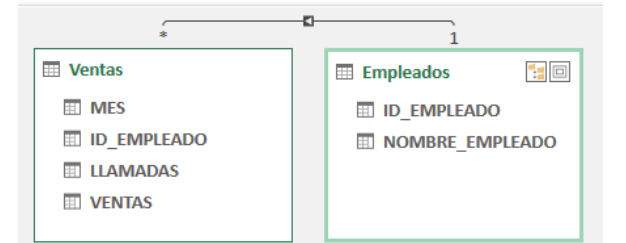

Para este caso vamos a implantar un Kpi (Indicadores Clave de Rendimiento) para evaluar el rendimiento de cada empleado definido para nuestro caso como el porcentaje de ventas sobre el total de llamadas.

# **Conceptos teóricos relacionados**

En este proceso de diseño e implantación de un KPI necesitamos tres elementos:

- 1. **Valor base**, es un valor calculado y es una medida o función que define el indicador o kpi y que en nuestro caso será la "productividad" por empleado el rendimiento de cada empleado calculado como el porcentaje de ventas sobre el total de llamadas y que debemos crear con el lenguaje DAX.
- 2. **Valor objetivo (manual o medida),** es un valor que tomamos de un campo calculado o de un valor que definamos como absoluto o manual.
- 3. **Umbrales de estado,** son los valores minimo y máximo en el que se establece en que intervalos y significado se debe comparar el valor base respecto al valor objetivo.

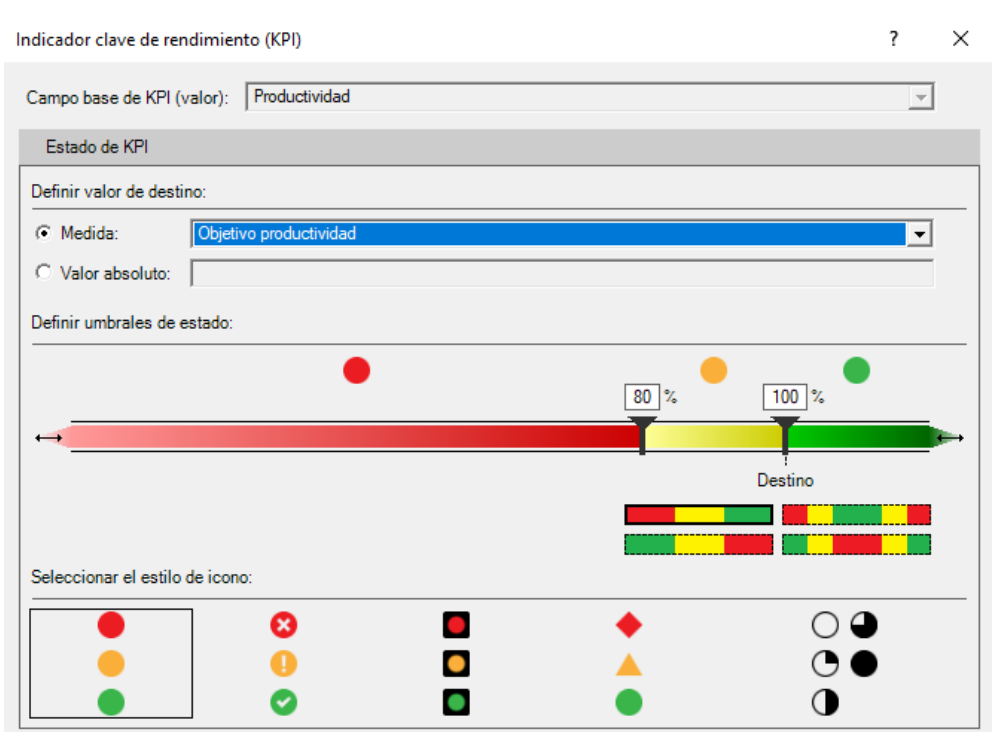

## **Se pide**

En base a la información disponible, se requiere crear las medidas basicas para nuestro modelo en DAX y diseñar y aplicar el KPI generando una tabla dinámica similar a la siguiente.

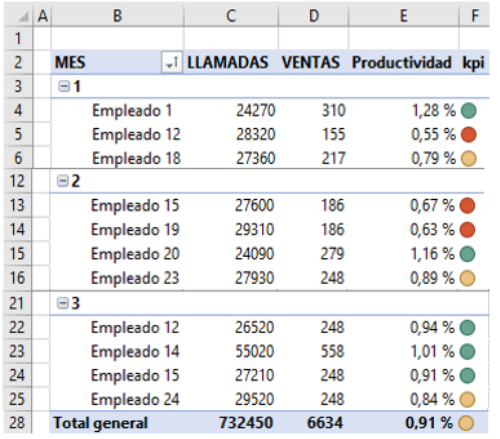

## **Pasos sugeridos en el proceso ETL**

De un primer un análisis de la información disponible nos encontramos que esta se encuentra correctamente normalizada pudiendo incorporarla directamente al modelo de datos (Power Pivot) sin necesidad de pasar por Power Query, simplemente seleccionado el rango de datos y con la opcion añadir al modelo de datos.

# **Modelo de datos (Power Pivot) y DAX Básico**

Como expusimos anteriormente una vez relacionada las tablas a traves del campo común ID\_EMPLEADO nos queda antes de diseñar y aplicar el KPI definir los elementos básicos lo que requiere en primer lugar crear las medidas en DAX.

*Creacion de las medidas basicas necesarias "Objetivo de Productividad" y "Productividad".*

Accedemos al panel de Power Pivot y seleccionamos del grupo Cálculos la opcion Nueva Medida. En este caso vamos crear dos medidas: Objetivo productividad y Productividad.

Establecemos la medida *Objetivo de Productividad* con el valor 0.0091 en formato porcentaje con dos decimales. Es decir, en este caso estamos definiendo como objetivo un valor absoluto como es el 0.91%.

Esto es igual si hubiéramos asignando el valor manualmente como 0,0091.

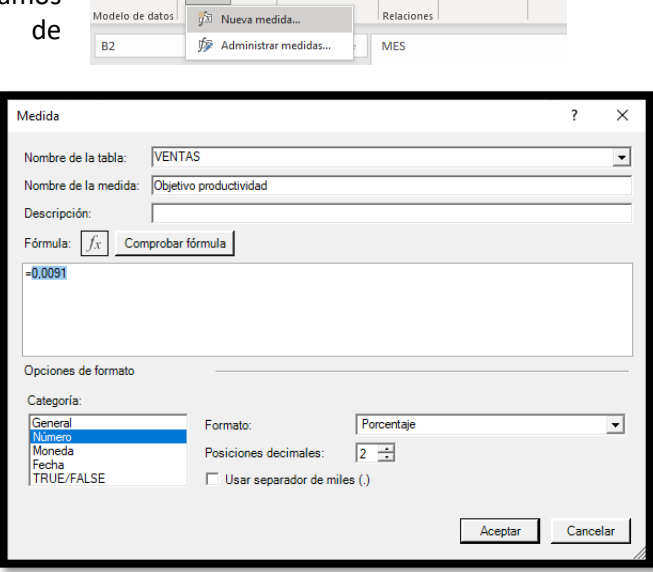

Disposición de página

6

Detectar

Igualmente creamos la medida "Productividad" como el total ventas de la tabla ventas dividido por el total de llamadas de la tabla ventas y le asignamos el formato correspondiente.

Archivo

通

Administrar

Inicio

Insertar

 $\int \frac{f(x)}{x}$ 

Dibujar

m

Agregar<br>Adelo de c

#### =DIVIDE(SUM(VENTAS[VENTAS]);SUM(VENTAS[LLAMADAS]))

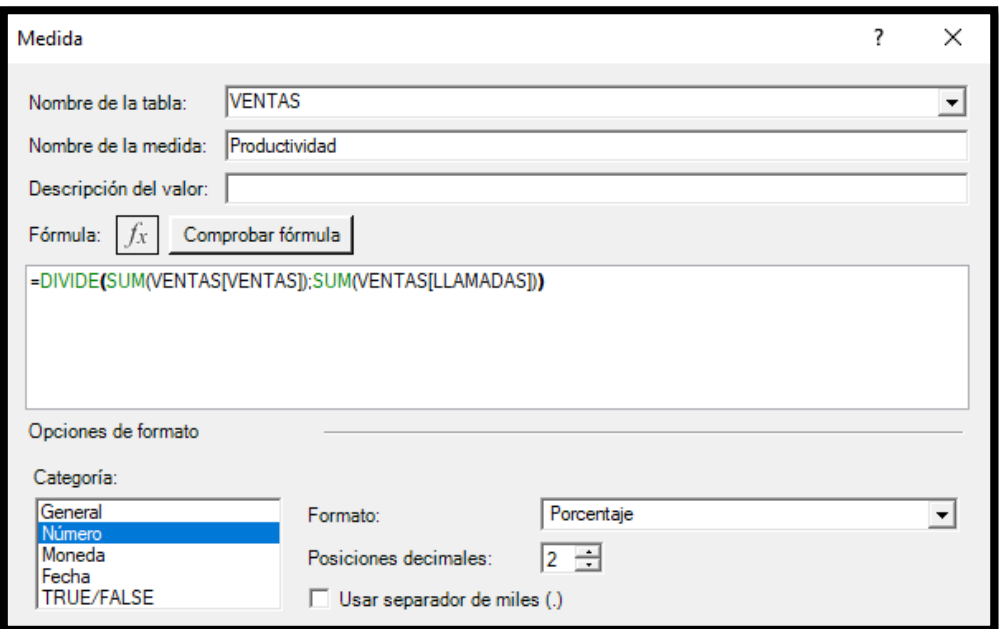

#### *Creacion del KPI.*

Una vez creadas las medidas necesarias del modelo, Valor Base (Productividad) y Objetivo de Productividad (0,91%) pasamos a diseñar el KPI para lo cual accedemos a la opcion correspondiente disponible en el modelo de datos de Power Pivot y seleccionar la opcion Nuevo KPI.

Fórmulas

ත්

Configuración

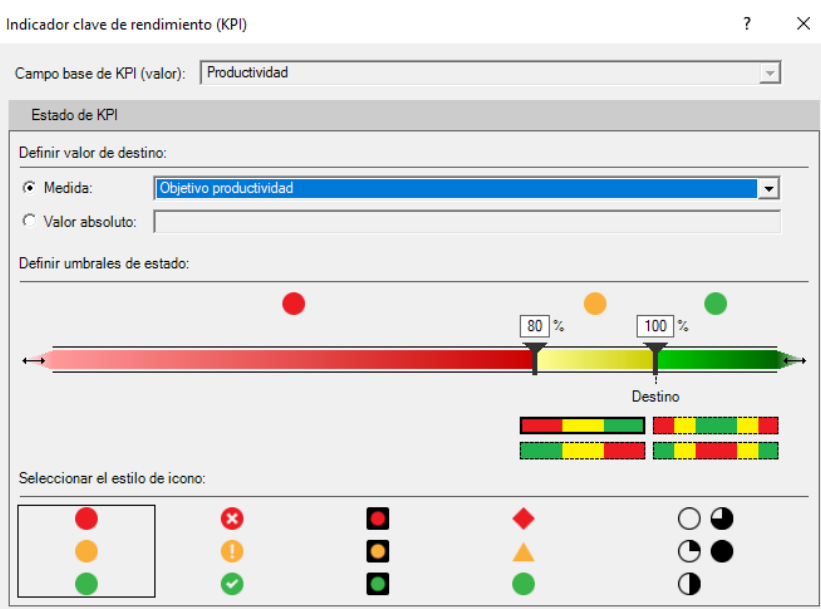

En este caso hemos establecido el intervalo de menos del 80% hasta el 100% y por encima del 100%. Esto significa que como el objetivo lo hemos fijado en el 0,0091, implica:

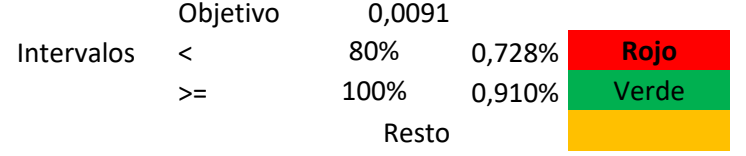

# **Diseño de la tabla dinámica con el KPI.**

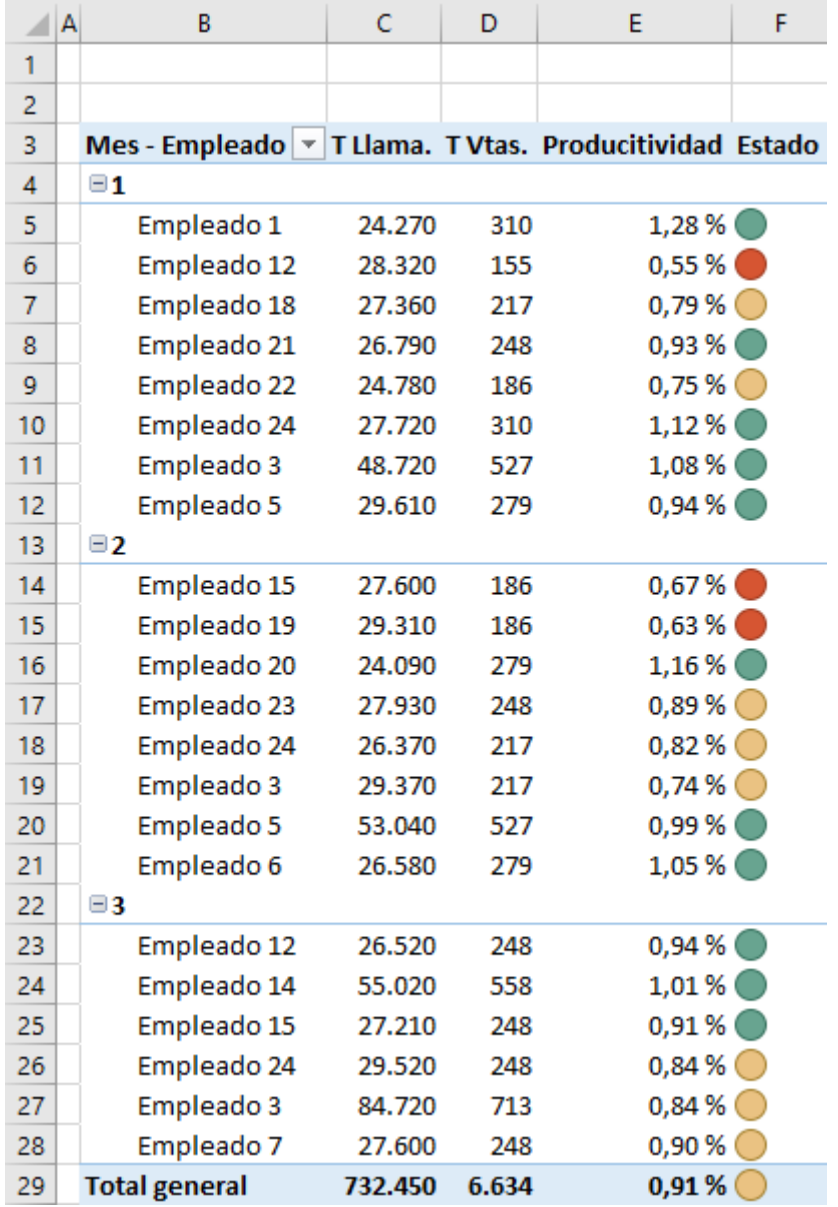